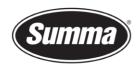

## **OPOS Sheet Mode**

#### Introduction

To speed up processing multiple sheets having the same contour, OPOS Sheet Mode has been introduced.

Using this functionality, the same contour is cut for each sheet inserted in the machine, this without the need of the machine to scan the position of the pinch rollers, nor to set the knife over the first OPOS registration marker except for the first sheet loaded in the machine.

As the same job is cut over and over again for each sheet inserted in the machine, the job has to be sent to the machine only once.

It is assumed all sheets having the same contour are also having the same size. The design has to be printed at the same position on the sheet for all sheets.

# **Parameter configuration**

When cutting multiple sheets having the same contour, the configuration of the machine can be optimized for such jobs:

- Set "Autoload" to "OFF". As sheets are used, it is not necessary to preload media from a roll.
- Set "OPOS Origin" to "MARK". The knife will then have to be put over the first OPOS registration mark to define the location of the design on the sheets.
- Set "OPOS Sheet Mode" to "ON".

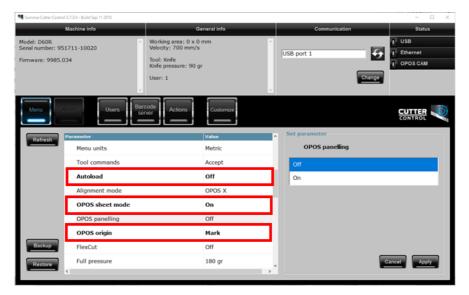

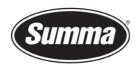

### Machine preparation

As all sheets to be cut has to be put in the machine at the same position, this has to be indicated on the machine:

- Load the first sheet. Align the front edge of the sheet to the front rim of the base plate. Align the left edge of the sheet to the left edge of the left most pinch roller block. Set the right side of the right most pinch roller block to the right side of the sheet.
- Mark the left side of the position of this sheet: put some tape on the base plate near the left edge of the first sheet.

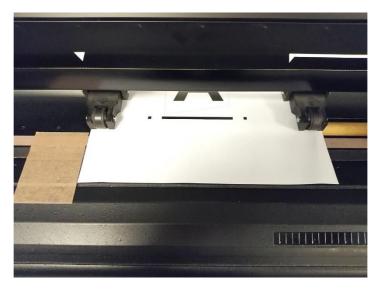

# First sheet processing

- After lowering the pinch rollers, the machine will search for the pinch roller positions.
- Send the job.
- Position the tool over the first OPOS registration marker.
- Confirm the location.

The machine will start searching for all OPOS registration marks, and then starts cutting the contours.

## Next sheets loading

Replace the finished sheet with a new sheet having the same design on the same position as the first sheet was loaded. Use the front rim as the reference for the front side of the media, and the tape as a reference for the left side of the media.

 Summa nv
 Tel +32 59 27 00 11
 Fax +32 59 27 00 63
 Email <a href="mailto:support@summa.com">support@summa.com</a>
 Website <a href="www.summa.com">www.summa.com</a>
 Page 2 of 3

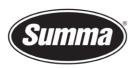

**Summa nv** Rochesterlaan 6 8470 Gistel Belgium

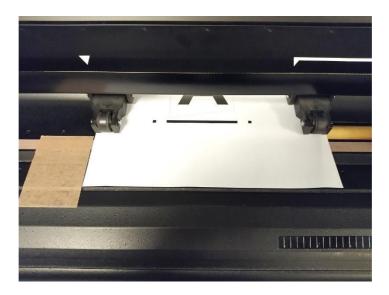

After the pinch rollers were lowered to the media, the machine will skip searching for the pinch roller position, as it assumes all sheets having the same design are of the same size.

The cutter will automatically searches for first OPOS registration marker, then the other OPOS registration markers, and will cut the same contour as for the first sheet.

When all sheets are cut, reset the machine to cancel OPOS Sheet Mode.

Revised September 9, 2020

 Summa nv
 Tel +32 59 27 00 11
 Fax +32 59 27 00 63
 Email support@summa.com
 Website www.summa.com
 Page 3 of 3